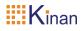

# USB Dual DVI KVM Extender (KED202S) User Manual

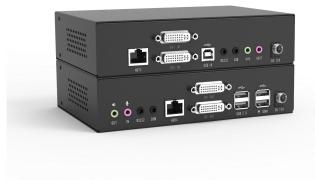

www.kinankvm.com @all right reserved Shenzhen KinAn Technology Co.,Limited Print Date: 2023/ 09 Version: V2.0

#### Overview

The KED202S USB Dual DVI HDBaseT<sup>™</sup> KVM extender integrates the latest HDBaseT<sup>™</sup> technology and delivers high quality Dual DVI video, USB and stereo audio signals up to 100m via single Cat5 / Cat6 cable.

A complete set of KED202S including Transmitter (KED202S\_TX) and Receiver (KED202S\_RX). The Transmitter is connected to a computer or server, and the receiver is connected to a display, keyboard, audio player and other USB devices.

The KED202S enables remote high-speed access to a single computer at HD display resolution, while improving workplace ergonomics and separating employees from a noisy working environment.

#### Features

- Allows dual DVI access to your computer from a remote console up to 100m
- Support USB keyboard and mouse
- Uncompressed DVI HD video, resolution up to 1920 x 1200 @60Hz@100m
- Transparent USB 2.0 Supports a wide range of USB devices including keyboards, mice, mass storage devices and printers. It provides 4 USB ports on the Receiver and 1 USB on the Transmitter.
- Support individual 2-channel stereo audio, 1 LINEIN + 1 LINEOUT
- Extends video, audio, USB, RS-232 signals via a single Cat5e / Cat 6 cable
- Easy to install no software required connecting cables to the devices is all it takes
- Plug and play
- Support EDID transparent transmission

### KED202S\_RX front panel

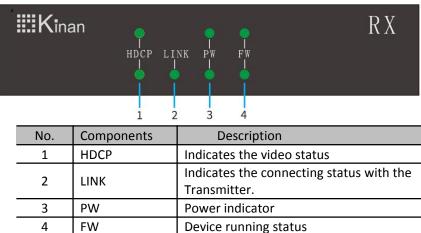

#### KED202S\_RX Rear Panel

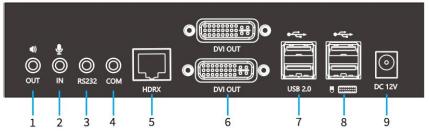

| No. | Components                                                           | Description                              |  |
|-----|----------------------------------------------------------------------|------------------------------------------|--|
| 1   | OUT                                                                  | Audio Output                             |  |
| 2   | IN                                                                   | Mic Input                                |  |
| 3   | RS232                                                                | RS232 serial port                        |  |
| 4   | СОМ                                                                  | Reserved port                            |  |
| 5   | HDRX CAT5E/CAT6 cable connection port to connect to the Transmitter. |                                          |  |
| 6   | DVI OUT                                                              | Connect to DVI display                   |  |
| 7   | USB2.0                                                               | Connect to other USB peripherals devices |  |
| 8   | USB port                                                             | Connect to USB keyboard/Mouse            |  |
| 9   | Power Socket                                                         | 12V power                                |  |

## KED202S\_TX front panel

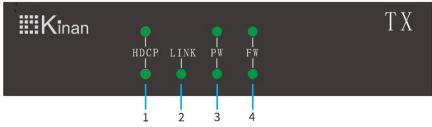

| No. | Components         | Description                          |  |
|-----|--------------------|--------------------------------------|--|
| 1   | HDCP               | DCP Indicates the video status       |  |
| 2   | LINK               | Indicates the connecting status with |  |
|     |                    | the Transmitter.                     |  |
| 3   | PW Power indicator |                                      |  |
| 4   | FW                 | Device running status                |  |

#### KED202S\_TX Rear Panel

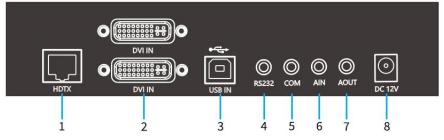

| No. | Components   | Description                            |  |
|-----|--------------|----------------------------------------|--|
| 1   | HDTX         | CAT5E/CAT6 cable connection port to    |  |
|     |              | connect to the Receiver.               |  |
| 2   | DVI IN       | DVI video input                        |  |
| 3   | USB IN       | Connect to the USB port of a computer. |  |
| 4   | RS232        | RS232 serial port                      |  |
| 5   | СОМ          | Reserved port                          |  |
| 6   | AIN          | Audio Input                            |  |
| 7   | AOUT         | Mic Output                             |  |
| 8   | Power Socket | 12V power                              |  |

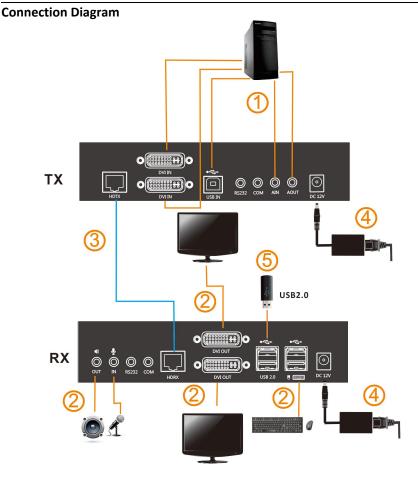

- 1. Connect the KED202S\_TX to PC's video, USB port and audio port. (① in the above diagram)
- 2. Connect the KED202S\_RX to keyboard, mouse, display and audio device. (2) in the above diagram)
- 3. Connect KED202S\_TX unit and KED202S\_RX unit with CAT5E/CAT6 cable through the HDTX and HDRX ports. (Max 100m) (③in the above diagram)
- 4. Power on the KED202S\_TX and KED202S\_RX unit. (④ in the above diagram)

#### Specifications

| Model No.                        |              | KED202S_TX                   | KED202S_RX                   |
|----------------------------------|--------------|------------------------------|------------------------------|
|                                  | DVI Input    | 2                            | NA                           |
|                                  | DVI Output   | NA                           | 2                            |
|                                  | Power        | 12V                          | 12V                          |
|                                  | Network Port | RJ45 x1                      | RJ45 x 1                     |
| Connectors                       | Mic          | 3.5MM Stereo Jack<br>(pink)  | 3.5MM Stereo Jack<br>(pink)  |
|                                  | Speaker      | 3.5MM Stereo Jack<br>(green) | 3.5MM Stereo Jack<br>(green) |
|                                  | USB Type B   | 1                            | N/A                          |
|                                  | USB 2.0      | N/A                          | USB x 4                      |
| Resolution                       |              | 1920 X 1200@ 60 Hz (1080P)   |                              |
| Connecting cable                 |              | CAT 5E / 6                   |                              |
| Power Input                      |              | DC12V / 2A                   | DC12V / 2A                   |
| Power consumption                |              | 6.5W                         | 10.5W                        |
| Working Temperature              |              | <b>0−50</b> °C               |                              |
| Storage Temperature              |              | -20—60 °C                    |                              |
| Humidity                         |              | 0—80% RH, Non-condensing     |                              |
| Material                         |              | Metal                        |                              |
| N.W. (kg)                        |              | 0.73 kg                      | 0.73 kg                      |
| Dimension<br>(W × D × H)         |              | 180 mmx 122mm x 44mm         |                              |
| Package Dimension<br>(W × D × H) |              | 395 mm x 274 mm x 110mm      |                              |

## FQA

| No. | Issue                           | Solution                                                                                          |
|-----|---------------------------------|---------------------------------------------------------------------------------------------------|
| 1   |                                 | Check whether the extender is connected<br>to the 12V power adapter                               |
|     | PW light does not<br>light up   | Check whether the power adapter is well<br>connected with the power cord and the<br>power strip   |
|     |                                 | Check whether the power strip has mains power (100-240V)                                          |
| 2   | LINK light does not<br>light up | Check whether the TX/RX network cable is connected properly                                       |
|     |                                 | Change a CAT5e/ CAT6/ CAT7 network cable that can be used normally                                |
| 3   | HDCP light does<br>not light up | Check whether the DVI signal cable<br>between RX and monitor, TX and PC host is<br>well connected |
|     |                                 | Check whether the host PC or monitor is in normal working condition                               |
|     |                                 | Plug and unplug the DVI signal cable on the PC host                                               |